Volume 5 No. 2, Desember 2020 **MEANS (Media Informasi Analisa dan Sistem)** [http://ejournal.ust.ac.id/index.php/Jurnal\\_Means/](http://ejournal.ust.ac.id/index.php/Jurnal_Means/) **p-ISSN : 2548-6985, e-ISSN : 2599-3089**

# **Penerapan Metode Rapid Application Development (RAD) dalam Perancangan Sistem Pemesanan Menu menggunakan Quick Response (QR) Code**

## **1) Roberto Kaban**

Institut Teknologi dan Bisnis Indonesia, Jln. Binjai Stabat Tandem Hilir Kec. Hamparan Perak, Kab. Deli Serdang, Sumatera Utara, Indonesia E-Mail: [roberto.kaban@yahoo.com](mailto:roberto.kaban@yahoo.com)

### **2) Ricky Julian Nasution**

Institut Teknologi dan Bisnis Indonesia, Jln. Binjai Stabat Tandem Hilir Kec. Hamparan Perak, Kab. Deli Serdang, Sumatera Utara, Indonesia E-Mail: [rickyjuliannasution@gmail.com](mailto:rickyjuliannasution@gmail.com)

#### **ABSTRACT**

Cafe business that provides food and beverage menus is a fast growing business today. 99's Coffee located in Tanjung Puta is a cafe that wants to further optimize service to consumers by simplifying the process of ordering food and drinks. The purpose of this research is to design an ordering system to make it easier for customers to order menus and business owners to manage prders. The method used in designing this system is Rapid Application Development (RAD). The stages in the RAD consist of Requirements planning, Design Workshop and Implementation. The system was built using the PHP programming language with the Codeigniter Framework, the system display uses the Bootstrap CSS Framework and data storage uses MariaDB. The result of this research is a system that allows customers to order food and beverage menus by simply scanning the Quick Response (QR) Code that has been provided at each customer's table.

#### **Keyword : Rapid Application Development (RAD), Codeigniter, PHP MariaDB, Ordering System, Ordering with QR Code**

#### **PENDAHULUAN**

**DAHULUAN**<br>Bisnis penjualan makanan dan *M*inuman ataupun usaha kuliner merupakan salah satup bisnis yang saat ini memiliki potensi perkembangan yang cukup besar. Tempat usaha yang strategis, kualitas dan menu yang ditawarkan menjadi daya tarik utama pada usaha kuliner. Selain itu, hal yang tidak kalah penting adalah pelayanan. Pelayanan yang baik akan membuat pelanggan merasa nyaman dan puas, dan tentu saja akan memberikan kesan positip. Banyaknya usaha sejenis dan ketatnya persaingan, maka pelaku usaha harus lebih meningkatkan pelayanan kepada pelanggan. Salah satu yang dapat membuat pelanggan nyaman dan puas dengan pelayanan adalah menu yang di pesan pelanggan disediakan dengan cepat. Saat melakukan pencatatan pesanan baru, maupun pesanan tambahan dan penyajian makanan oleh pelayan, pelanggan ingin disajikan sesegera mungkin dan tanpa kesalahan.

99's Coffee yang berada di Kecamatan Tanjung Pura adalah salah satu usaha cafe yang menyediakan makanan dan minuman. Proses pemesanan menu masih secara konvensional dengan menggunakan tulis tangan pada kertas pesanan. Pelanggan datang, mencari tempat duduk, kemudian pelayan akan memberikan daftar menu. Pelayan mencatat menu yang dipesan oleh

UNIKA ST pelanggan, kemudian pelayan akan memberikan daftar pesanan tersebut pada bagian dapur/pentry. Setelah pesanan selesai, maka pelayan akan mengantar menu ke meja pelanggan. Pelayan menyebutkan ulang daftar pesanan dan langsung menyajikan menu. Dalam proses yang sedang berjalan, hal ini tidak ada permasalahan tetapi pihak 99's Coffee ingin lebih mengoptimalkan proses pemesanan agar pelanggan dapat melakukan pemesanan menu ke sistem, dan menu pesanan langsung di terima oleh koki di bagian dapur, dan juga kasir.

Kemudian, pada proses rekapitulasi data penjualan, pihak 99's Coffee menggunakan sebuah buku sebagai tempat mencatat data sementara dan nantinya di pindahkan ke Ms. Excel pada saat tertentu (dibutuhkan laporan penjualan). Sistem pencatatan dan penyimpanan data penjualan yang seperti ini, mengakibatkan terjadinya proses yang berulang, yaitu pada buku penjualan dan Ms. Excel. Pihak pengelola juga kesulitan untuk mendapatkan informasi dan laporan penjualan secara *realtime* dan berdasarkan periode tertentu (hari, minggu, bulan, tahun, dlsb).

Berdasarkan penjabaran diatas, penelitian ini bertujuan untuk membangun sistem pemesanan menu pada 99's Coffee dengan menggunakan<br>Quick Response(QR) Code, sehingga *Quick Response(QR) Code*, sehingga

mempermudah pelanggan memesan menu dan pemilik usaha untuk memanajemen pesanan secara *realtime*. Sistem yang dirancang nantinya mengurangi interaksi langsung antara pelanggan, pelayan dan bagian dapur sehingga memberikan rasa nyaman kepada pelanggan dan pihak 99's Coffee khususnya dalam mencegah penyebaran pandemi covid-19. Proses pemesanan menu dilakukan pelanggan dengan cara scan QR Code yang sudah disediakan pada setiap meja, selanjutnya secara otomatis pelanggan akan di arahkan ke sistem untuk mengisi nama dan akan di suguhkan tampilan menu yang tersedia. Setelah pelanggan memesan menu, otomatis notifikasi dikirimkan ke pelayan dan bagian dapur/koki. Pemesanan yang sudah selesai dan siap disajikan pelayan akan tercatat pada bagian kasir untuk tahap pembayaran.

Metode perancangan sistem yang digunakan  $ANA$  pada sistem. dalam penelitian ini yaitu *Rapid Application Development(RAD)*. RAD menekankan pada siklus perancangan sistem yg singkat dan cepat. Metode RAD digunakan dalam perancangan sistem penjualan<sup>[1]</sup>, e-commerce<sup>rel</sup>, pen<mark>yewaan</mark> kamar<sup>[3]</sup>, penjadwalan belajar mengajar<sup>[4]</sup> d<mark>an</mark> sistem inventori<sup>[5]</sup>. Sistem yang dibangun berbasis website. Website merupakan media yang memiliki banyak halaman yang saling terhubung (*hyperlink*), dimana website memiliki fungsi dalam memberikan informasi berupa teks, gambar, video, suara dan animasi atau penggabungan dari semuanya[6] . Web tersimpan dalam web *server*  yang dipresentasikan dalam bentuk *hypertext* [7] . Sistem pemesanan menu berbasis website AST. THO mempermudah proses transaksi, mengurangi kesalahan (*human error*)<sup>[8]</sup>, mempermudah mél**ihat**) laporan penjualan[9] dan juga mengurangi pengeluaran khusus untuk pembelian kertas<sup>[10]</sup>.

Bahasa pemrograman yang digunakan adalah PHP dengan framework Codeigniter. Codeigniter adalah *framework* opensource untuk membangun website menggunakan bahasa pemrograman PHP[11] , sehingga lebih cepat dibandingkan dengan menulis kode dari awal (*stracth*) [12] . Database yang digunakan adalah MariaDB. MariaDB adalah cloningan dari MySQL[13] . Tampilan sistem menggunakan *Bootstrap CSS Framework* sehingga memiliki tampilan responsif<sup>[14]</sup> ketika diakses menggunakan smartphone, tablet maupun laptop<sup>[15][16]</sup>.

#### **METODE PENELITIAN**

*Rapid Application Development(RAD)* adalah model proses pengembangan perangkat lunak yang bersifat incremental terutama untuk waktu pengerjaan yang pendek<sup>[17]</sup>. RAD merupakan model proses pembangunan perangkat lunak yang tergolong dalam teknik *incremental* (bertingkat). RAD menekankan pada siklus pembangunan sekuensial linier pendek<sup>[18]</sup>, singkat,

dan cepat. RAD memfokuskan pada kecepatan dalam pengembangan sistem untuk memenuhi kebutuhan pengguna atau pemilik sistem seperti prototyping namun mempunyai cakupan yang luas<sup>[19]</sup>.

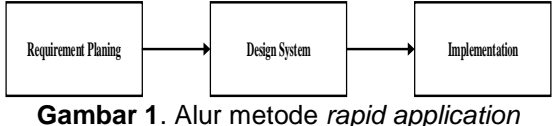

*development*

Tahapan metode RAD terdiri dari 3(tiga) tahap yang terstruktur dan saling bergantung disetiap tahap, yaitu<sup>[20]</sup>:

- 1. *Requirements planning*
	- a. Berorientasi pada pemecahan masalah bisnis dan aktivitas yang apa saja yang ada
	- b. Pengguna dan analis bertemu untuk mengidentifikasi kebutuhan informasi dan tujuan dari sistem yang dibangun.
- 2. *Design Workshop*
	- a. Fase desain dan menyempurnakan.
	- b. Gunakan kelompok pendukung keputusan sistem untuk membantu pengguna setuju pada desain.
	- c. *Programmer* dan analis membangun dan menunjukkan tampilan visual desain dan alur kerja pengguna.
	- d. Pengguna menanggapi *prototype* kerja aktual

Analis menyempurnakan modul dirancang berdasarkan tanggapan pengguna.

3. *Implementation* 

- SISTSebagai sistem yang baru dibangun, sistem baru diuji dan diperkenalkan kepada pengguna.
	- b. Ketika membuat sistem baru, tidak perlu untuk menjalankan sistem yang lama secara paralel.

### **HASIL DAN PEMBAHASAN**

Berdasarkan penelitian yang telah dilakukan maka diperoleh hasil sebagai berikut:

Basis data (*database*) merupakan kumpulan informasi yang tersimpan di dalam komputer yang sistematik sehingga dapat diolah menggunakan aplikasi atau program komputer untuk mendapatkan informasi dari basis data tersebut<sup>[21]</sup>. Dalam perancangan sistem pemesanan menu ini, penulis menggunakan MariaDB sebagai *database*. MariaDB adalah sistem manajemen *database*  relasional yang dikembangkan dari MySQL<sup>[22]</sup>. Tabel yang digunakan pada sistem ini yaitu tabel *user\_login* untuk menyimpan data user yang terdiri dari empat level yaitu pelanggan, koki, owner(pemilik usaha) dan administrator. Tabel *kategori* untuk menyimpan data kategori dari setiap menu, tabel *daftar\_menu* untuk menyimpan

daftar menu yang terdapat di 99's coffee, tabel *meja* untuk menyimpan data meja, tabel *order* untuk menyimpan data pesanan menu dari pelanggan, dan tabel *pesanan* untuk menyimpan detail pesanan pelanggan. Relasi antar tabel dalam *database* dapat dilihat pada gambar berikut:

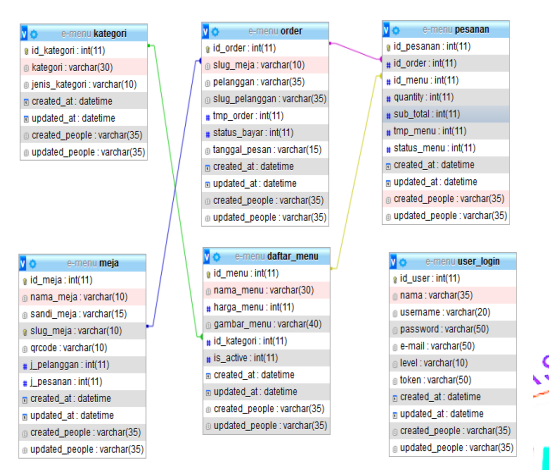

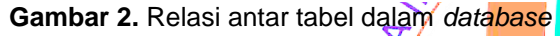

Pada gambar 2, terlihat relasi antar tabel pada sistem yang dirancang. Proses pada sistem memungkinkan satu transaksi order terdiri dari banyak daftar menu sehingga tabel *daftar\_menu* dan tabel *order* berelasi ke tabel *pesanan*. Tabel *kategori* berelasi satu ke banyak (*one to many*) dengan tabel *daftar\_menu* untuk membedakan menu berdasarkan jenisnya (makanan atau minuman).Tabel *meja* berelasi ke tabel *order* untuk mencatat meja yang digunakan dien diampelanggan. pelanggan.

### *Use Case Diagram*

*Use Case Diagram* mempresentasikan secara sederhana bagaimana interaksi antara pengguna dengan sistem<sup>[23]</sup>, sehingga pengguna nantinya dapat memahami fungsi sistem<sup>[15][23]</sup>. Berikut ini adalah *use case diagram* pada sistem yang dibangun.

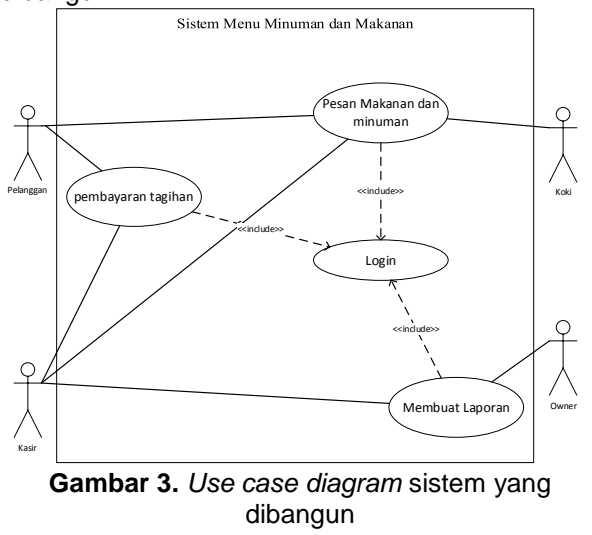

Pada gambar 3, terdapat empat *actor* yang berinteraksi dengan sistem, yaitu pelanggan, koki(bagian dapur), kasir dan owner(pemilik usaha). Pelanggan dan kasir dapat mengakses case pemesanan dan pembayaran. Koki dapat mengakses case pemesanan dan owner dapat mengakses case laporan. Case pemesanan, pembayaran tagihan dan cetak membuat laporan hanya dapat diskes dengan login terlebih dahulu.

#### *Activity Diagram*

*Activity Diagram* digunakan untuk menggambarkan alur kerja (aktifitas) pada *use case* (proses), logika, proses bisnis dan hubungan antara aktor dengan alur-alur kerja *use case[23] . Activity Diagram* berguna untuk menjelaskan bagaimana perilaku dalam berbagai *use case*  berinteraksi[25] . Berikut ini adalah *activity diagram* SI Asistem yang dibangun.

> a. *Activity diagram* pemesanan minuman dan makanan

> Sistem yang dirancang memiliki fitur pemesanan minuman dan makanan yang dilakukan oleh pelanggan, fitur ini memungkinkan pelanggan memesan minuman atau makanan dari gadget miliknya sendiri. *Activity diagram* pemesanan minuman dan makanan adalah sebagai berikut:

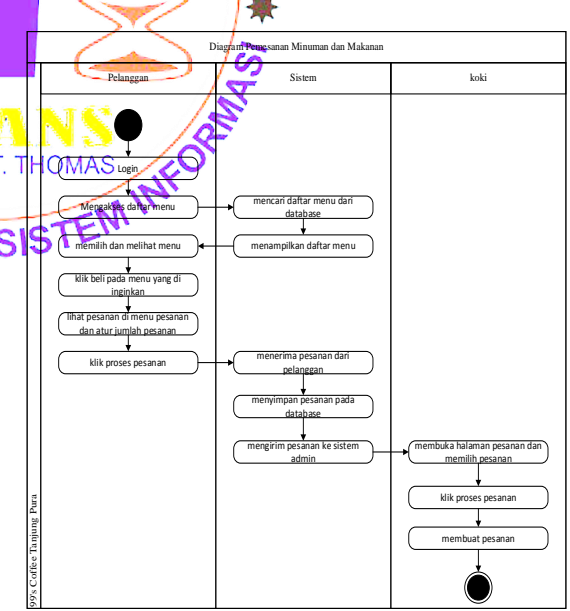

**Gambar 4.** *Activity diagram* pemesanan menu

Pada gambar 4, pelanggan harus login dengan memasukkan nomor meja dan sandi meja terlebih dahulu untuk mengakses daftar menu. Pelanggan juga dapat langsung scan QR code yang disediakan di meja sebagai pengganti sandi meja. Setelah login, sistem akan menampilkan daftar menu dari *database* dan pelanggan dapat melihat serta memilih daftar menu dengan klik tombol *beli* pada menu yang dinginkan. Pelanggan dapat melihat rekap menu pesanan dan atur

jumlah sebelum melakukan proses pemesanan. Untuk melanjutkan pemesanan, pelanggan klik tombol *proses*, sistem akan menerima data pesanan dari pelanggan dan menyimpan detail pemesanan di *database.* Setelah pemesanan di proses, sistem akan mengirimkan notifikasi ke koki untuk memproses menu pesanan.

#### b. *Activity diagram* pembayaran pada kasir

Sistem yang dirancang memiliki fitur yang langsung terintegrasi pada proses pembayaran ke bagian kasir, sehingga kasir dapat dengan mudah mengetahui data pesanan dan total harga dari pesanan pelanggan. *Activity diagram* pembayaran pada kasir adalah sebagai berikut:

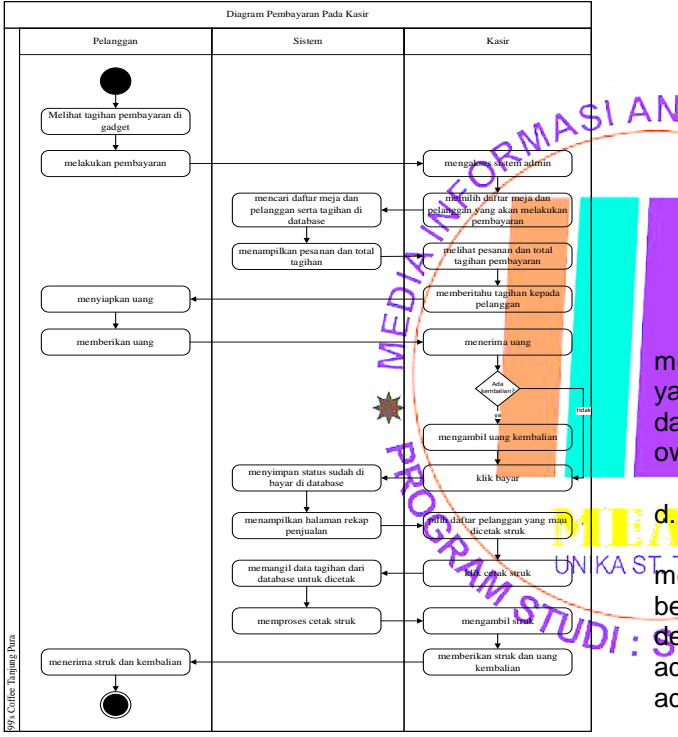

**Gambar 5.** *Activity diagram* pembayaran pada kasir

Pada gambar 5, pelanggan dan kasir dapat melihat detail beserta total harga dari pesanan pelanggan pada sistem. Alur prosesnya, ketika pelanggan ingin melakukan pembayaran, kasir mengakses sistem dan memilih daftar meja pelanggan yang akan melakukan pembayaran. Sistem merespon permintaan kasir dengan mencari dan menampilkan daftar meja, tagihan beserta informasi pelanggan dari database. Setelah pelanggan melakukan pembayaran yang sesuai dengan nominal tagihan, maka sistem menyimpan status pesanan menjadi sudah dibayar pada database dan menampilkan halaman detail tagihan yang dapat dicetak dalam bentuk struk pembayaran.

### **c.** *Activity diagram* **laporan penjualan**

Sistem yang dirancang memiliki fitur untuk mencetak laporan penjualan berdasarkan periode (hari, minggu, bulan, tahun, dlsb). *Activity diagram*  laporan penjualan adalah sebagai berikut:

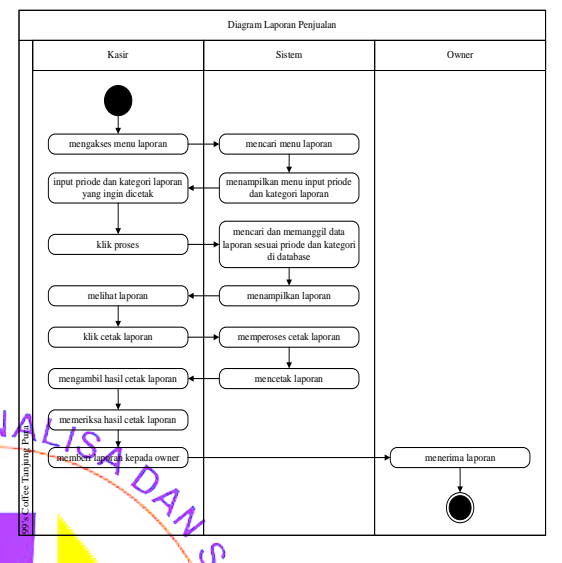

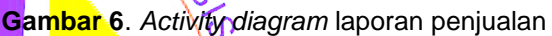

Pada gambar 6, kasir dapat mengakses dan mencetak menu laporan berdasarkan periode yang di inginkan. Laporan yang sudah digenerate dari sistem dapat langsung di akses juga oleh owner(pemilik usaha).

### d. *Activity diagram* login

Sistem pemesanan menu yang dibangun memiliki<sup>AS</sup> fitur login baik login pelanggan berdasarkan user dan sandi meja (disertai juga dengan<sup>-</sup>OR Code) maupun login untuk level admin, koki dan kasir. *Activity diagram* login adalah sebagai berikut:

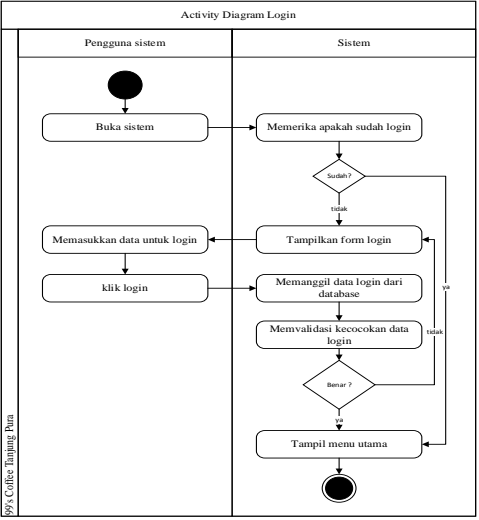

**Gambar 7.** *Activity diagram* login

*Activity* diagram pada gambar 7, Pengguna dengan level pelanggan, koki, kasir maupun

pemilik usaha diharuskan login ke sistem untuk mengakses fitur yang ada. Ketika pertama kali sistem diakses, maka secara otomatis sistem akan memeriksa apakah user sudah pernah login atau belum. Jika sudah pernah login maka pengguna akan diarahkan ke dashboard berdasarkan level akses, jika tidak maka akan ditampilkan form login. Ketika login pertama kali, pengguna harus mengisikan username beserta password. Sistem akan mencocokan username dan password yang di isikan oleh pengguna dengan data yang tersimpan di database, jika tidak valid maka pengguna akan di arahkan kembali ke halaman login, jika valid, maka pengguna akan diarahkan ke dashboard berdasarkan level akses pengguna.

#### **Squence diagram**

*Sequence diagram* adalah diagram yang digunakan untuk menggambarkan perilaku pada sebuah skenario<sup>[18]</sup> yang ada pada sistem. Penelitian ini menggunakan Framework PHP Codeigniter sehingga pengkodean dalam program lebih rapi dengan konsep Model, View,<br>Controller(MVC). View sebagai *Interface* Controller(MVC). View sebagai *Interface (boundary)*, Controller sebagai *control* dan Model sebagai *entity*[26][27] . Berikut ini beberapa *sequence* diagram pada sistem yang di bangun. a. *Sequence diagram* pemesanan menu

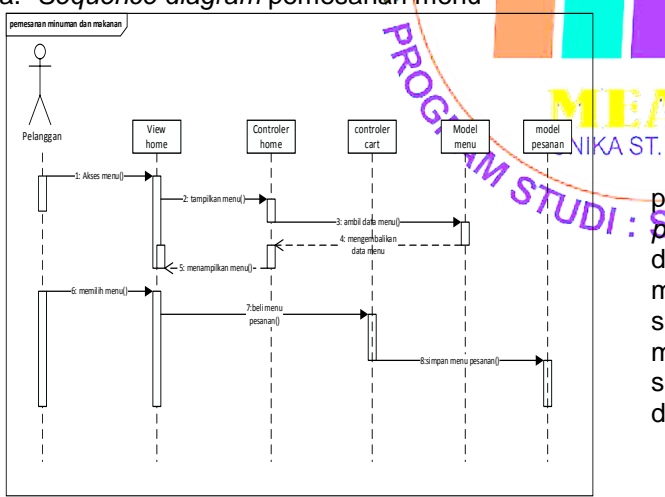

**Gambar 8**. *Sequence diagram* pemesanan menu

Pada gambar 8, pelanggan sebagai aktor dapat mengakses menu pemesanan melalui interface *View home*, selanjutnya *Controller home* akan meminta data menu ke entity *Model menu*, data yang disediakan *Model menu* akan ditampilkan ke pelanggan. Pelanggan memilih menu dengan *Controller cart* dan data menu akan disimpan oleh *Model pesanan*.

#### b. *Sequence diagram* login admin

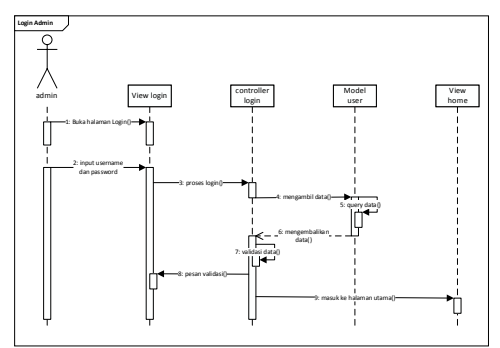

**Gambar 9.** *Sequence diagram* login admin

Pada gambar 9, admin mengakses halaman login melalui *View login* dengan menginputkan username dan password. Selanjutnya akan di proses *Controller login* dengan mengambil data ke *Model user* untuk di validasi. Jika user tidak valid, *Controller login* akan mengarahkan ke view login, jika valid akan diarahkan ke *View home* atau halaman utama admin.

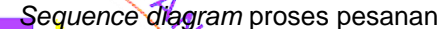

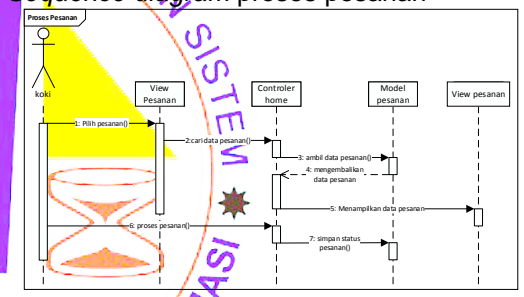

**Gambar 10.** *Sequence diagram* proses pesanan

**THOMAS** Pada gambar 10, koki(bagian dapur) memilih pesanan yang akan di proses melalui *View pesanan*, kemudian *Controller home* akan mencari data pesanan ke *Model pesanan* dan menampilkan detail pesanan. Setelah pesanan selesai di proses di bagian dapur, koki dapat mengubah status pesanan sehingga menu sudah selesai dan dapat di hidangkan ke pelanggan. d. *Sequence diagram* pembayaran

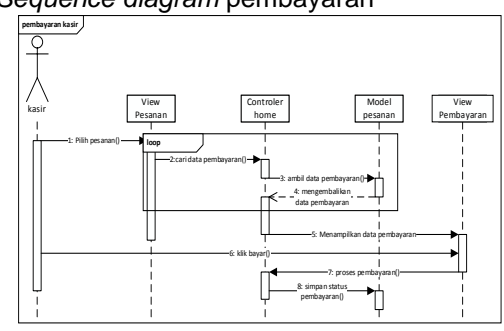

**Gambar 11.** *Sequence diagram* pembayaran

Pada gambar 11, kasir memilih pesanan yang akan dibayar melalui *View pesanan*, selanjutnya *Controller home* akan mengambil data pesanan ke database melalui *Model pesanan* dan menampilkan pesanan yang akan dibayar melalui *View Pesanan*.

e. *Sequence diagram* laporan penjualan

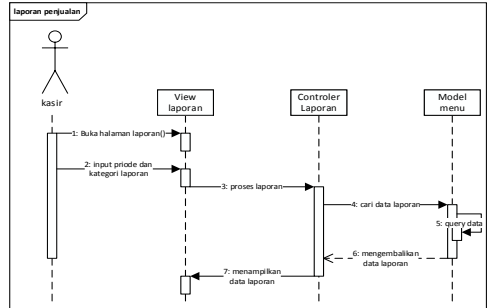

**Gambar 12.** *Sequence diagram* laporan penjualan

Pada gambar 12, kasir mengakses halaman laporan melalui *View Laporan* dan menginputkan periode dan kategori laporan yang akan di proses melalui *Controller Laporan*, dan selanjunya data laporan di akses ke database melalui *Model menu*, hasil laporan ditampilkan ke kasir melalui view laporan.

#### **Implementasi sistem**

Pada tahap ini, sistem sudah di upload pada webhosting sehingga dapat di akses secara online menggunakan *smartphone*, tablet maupun laptop dengan syarat harus memiliki web browser dan terhubung ke jaringan internet. Berikut ini beberapa tampilan sistem yang sudah dibangun.

a. Halaman login pelanggan Halaman login menjadi halaman utama ketikaka ST. THOM sistem diakses oleh pelanggan. Pelanggan akan diminta untuk memilih meja dan mengisikan nama beserta password yangl : SIST sudah disediakan pada meja. Disediakan QR Code yang dapat di pindai dari gadget pengguna sebagai pengganti password. Tampilan halaman login pelanggan adalah sebagai berikut:

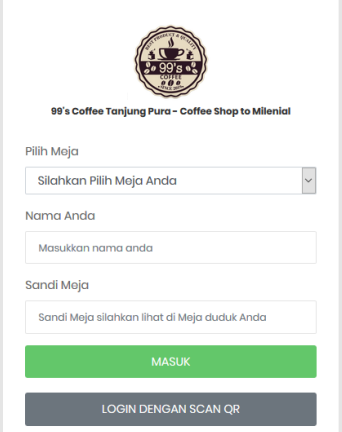

**Gambar 13.** Tampilan login pelanggan

b. Halaman home pelanggan

Halaman home adalah halaman yang tampil setelah pelanggan berhasil login ke sistem. Pada halaman ini juga berisikan nomor meja, nama pelanggan dan petunjuk cara pemesanan menu. Halaman home pelanggan adalah sebagai berikut:

#### **Coffee Shop** Riki | Meia 4 **Welcome in 99's Coffee** Cara Pesan Minuman dan Makanan 1. Tekan tombol menu untuk menampilkan kategori menu 2. Pilih kategori menu yang di inginkan 3. Kemudian pilih menu yang di inginkan 4. Jika kamu ingin memilih menu lainnya ulangi langkah 1 sampai 3 5. Jika sudah selesai memilih tekan tombol pesana 6. Kemudian anda bisa merubah jumlah pesanan 7 Jika sudah selesai tekan tombol proses pesanan 8. Pesanan akan di proses oleh pelayan 9. Selamat menikmati menu dan pelayanan kami **谷** Home  $\hat{\blacksquare}$  Pesanan **E** Menu **Gambar 14.** Tampilan home pelanggan

c. Hal<mark>aman</mark> sidebar<sup>0</sup>

ANAL<sub>IS</sub>

Halaman sidebar adalah halaman yang menampilkan kategori menu yang dapat dipilih oleh pelanggan. Kategori menu makanan dan minuman ditampilkan berdasarkan jenisnya. Halaman sidebar adalah sebagai berikut:

| PRODUCT & OU             | <b>Shop</b><br>ZAMAN NOW |
|--------------------------|--------------------------|
|                          | ja 4                     |
|                          | 9's Coffee               |
|                          | nan                      |
| MINUMAN                  | menampilkan kategori     |
| $P$ kopi                 | li inginkan              |
| $\blacksquare$ coklat    | di inginkan              |
| $\blacksquare$ jus       | henu lainnya ulangi      |
| <b>MAKANAN</b>           | h tekan tombol pesanan   |
| <b>I'l</b> cemilan       | Ibah jumlah pesanan      |
|                          | ombol proses pesanan     |
| <sup>1</sup> nasi goreng | leh pelayan              |
| $\Psi$ <sub>mio</sub>    | dan pelayanan kami       |
| <b>N</b> Home            | <b>E</b> Menu<br>Pesanan |

**Gambar 15.** Tampilan halaman sidebar

d. Halaman menu

Halaman menu adalah halaman yang menampilkan menu minuman dan makanan sesuai dengan kategori yang dipilih. Pelanggan dapat langsung melihat harga, gambar menu dan memesan dengan klik tombol *beli*. Tampilan halaman menu adalah sebagai berikut:

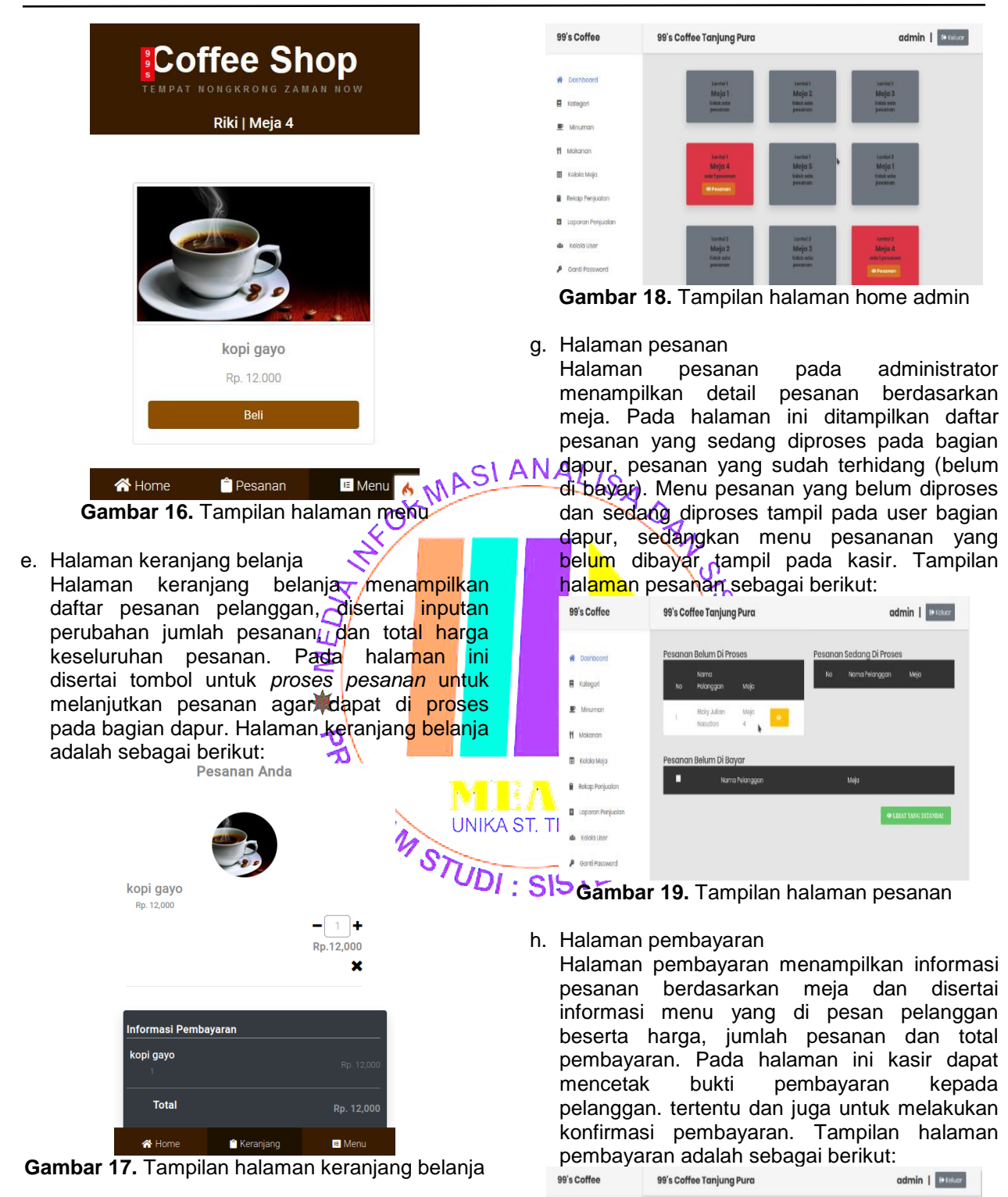

f. Halaman home admin

Halaman home admin dapat diakses setelah admin berhasil login ke sistem. Halaman ini berisikan informasi urutan meja yang masih tersedia dan yang sudah digunakan oleh pelanggan, disertai juga daftar menu yang sudah di pesan pada setiap meja. Meja yang melakukan pesanan baru akan langsung terlihat secara *realtime*. Halaman home admin adalah sebagai berikut:

**Gambar 20.** Tampilan halaman pembayaran

**A** Doshboom

**B** Katagori  $\mathbf{P}$  Minuman 11 Makencr

**ED** Kololo Moja **B** Rekop Penjuala **E** Laporan Penjuala A Kolola User  $\rho$  Ganti Passwor

**B** Pesanar

Pembayaran

*<u><b>Ro. 12000</u>* 

i. Halaman laporan penjualan

Halaman laporan penjualan digunakan untuk mencetak laporan penjualan berdasarkan periode tertentu. Laporan penjualan dapat di cetak berdasarkan kebutuhan (perhari, minggu, bulan, tahun, dlsb), serta dapat dicetak berdasarkan kategori menu. Data penjualan dapat langsung di cetak ke printer ataupun di simpan dalam bentuk file pdf. Tampilan halaman laporan penjualan seperti gambar berikut:

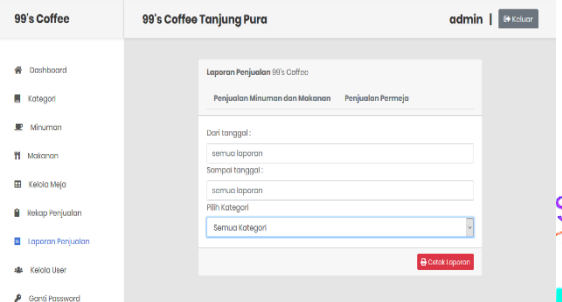

**Gambar 21.** Tampilan halaman laporan penjualan

 $\mathsf{\Omega}$ Ш

### **KESIMPULAN**

Berdasarkan penelitian yang telah dilakukan di 99's Coffee Tanjung Pura adapun kesimpulan dari penelitian ini adalah sebagai berikut:

- 1. Sistem pemesanan menu yang yang dirancang menggunakan Quick Response(QR) code dapat memudahkan proses pemesanan menu oleh pelanggan dan mengoptimalkan pelayanan pada 99's coffee.
- 2. Sistem pemesanan menu yang terintegrasi dengan database mempermudah dalam bahi pemesanan secara *realtime* maupun pembuatan laporan dan proses pembayaran.
- 3. Sistem pemesanan menu pada 99's coffee yang dibangun dengan metode *rapid application development* mempercepat dalam proses pembuatan sistem.

### **DAFTAR PUSTAKA**

- [1] W. Ridwan, P. Juliana and R. R. Pratama, "Perancangan Sistem Informasi Penjualan Menggunakan Metode Rapid Application Development (Rad) Di Pabrik Genteng Uun Super Jatiwangi," Seminar Nasional Sains dan Teknologi 2018, pp. 1-8, 17 8 2018.
- [2] V. Riyanto, "Implementasi Metode Rapid Application Development Dalam Membangun E-Commerce Di Bidang Ukm," Jurnal Pilar Nusa Mandiri Volume 13 No.1, Maret 2017, vol. 1, no. Maret, pp. 122-127, 2017.
- [3] S. Fadli, "Model Rapid Application Development Dalam Pengembangan Sistem Reservasi Dan Penyewaan Kamar Hotel,"

JIRE (Jurnal Informatika & Rekayasa Elektronika), vol. 1, no. 1, pp. 57-64, 2018.

- [4] J. R. Sagala, "Model Rapid Application Development (RAD) Dalam Pengembangan Sistem Informasi Penjadwalan Belajar Mengajar," Jurnal Mantik Penusa, vol. II, pp. 87-90, 2018.
- [5] O. Irnawati and G. B. A. Listanti, "Metode Rapid Application Development (RAD) Pada Perancangan Website Inventory PT. Sarana Abadi Makmur Bersama (S.A.M.B) Jakarta," Jurnal Evolusi, vol. 6, pp. 12-18, 2018.
- [6] Elgamar, Konsep Dasar Pemrograman Website dengan PHP, Teluk Kuantan: CV. Multimedia Edukasi, 2020.
- [7] R. Jumardi, Website Statis Konsep dan Praktis HTML-CSS, Bontang: Uwais Inspirasi
- Indonesia, 2019.<br><mark>19] A Mart</mark>ono, "Pem "Pembuatan Aplikasi E-Menu (Electronic Menu) Berbasis Website dan Android, Jurnal Ilmiah Media Sisfo, vol. 12, pp. 1036-1046, 2018.
	- **[9] Dafid and N. Nijaya, "Sistem Pemesanan** R<mark>umah</mark> Makan XYZ Berbasis Dekstop," K<mark>urawal:</mark> Jurnal Teknologi Informasi dan Industri, vol. I, pp. 98-106, 2018.
	- [10] I. Ilahiyyah and dkk, "Aplikasi Pemesanan Makanan dan Minuman Berbasis Web Mobile Studi Kasus: Coffee Pudak Bandung," e-Proceeding of Applied Science, vol. IV, pp. 122-130, 2018.
	- [11] H. Sulistiono, Coding Mudah Dengan CodeIgniter<sup>2</sup> JQuery, Bootstrap, dan Datatable, Jakarta: PT Elex Media Komputindo, 2018.
	- [12] A. Subagia, Kolaborasi CodeIgniter Dan Ajax Dalam Perancangan CMS, Jakarta: PT Elex Media Komputindo, 2018.
	- [13] R. Habibi and A. Suryansah, Aplikasi Prediksi Jumlah Kebutuhan Perusahaan, Bandung: Kreatif Industri Nusantara, 2020.
	- [14] R. Kaban, Bootstrap CSS Framework, Yogyakarta: Andi Publisher, 2019.
	- [15] R. Kaban and F. Fajrillah, "Pengembangan Sistem Informasi Perpustakaan Dengan Framework Css Bootstrap Dan Web Development Life Cycle," JIMI (Jurnal Ilmiah Informatika), vol. 2, no. 1, pp. 83-89, 2017.
	- [16] R. Kaban, R. S. M. Siregar, S. Sumarlin and R. P. Aritonang, "Perancangan Web Responsive Untuk Sistem Informasi Obat-Obatan," Jurnal Manajemen Bisnis, vol. 30, no. 2, 2018.
	- [17] Sukamto and Shalahudin, Rekayasa Perangkat Lunak, Bandung: Informatika Bandung, 2016.
	- [18] R. Habibi and R. Aprilian, Tutorial dan Penjelasan Aplikasi E-Office Berbasis Web Menggunakan Metode RAD, Bandung: Kreatif Industri Nusantara, 2019.
- [19] S. Mulyani, Sistem Informasi Manajemen Rumah Sakit: Analisa dan Perancangan, Bandung: Abdi Sistematika, 2016.
- [20] Kendal & Kendal. 2002. Systems Analysis and Design Fifth Edition. 2003
- [21] Y. Supardi and Y. Syarief, Tip Dan Trik Program Database Python, Jakarta: PT Elex Media Komputindo, 2020.
- [22] I. Warman and R. Ramdaniansyah, "Analisis Perbandingan Kinerja Query Database Management System (DBMS) Antara MySQL 5.7.16 dan MariaDB 10.1," Jurnal TEKNOIF, vol. 6, pp. 32-41, 2018.
- [23] S. Mulyani, Analisis dan Perancangan Sistem Informasi Manajemen Keuangan Daerah: Notasi Pemodelan Unified Modeling Language (UML), Bandung: Abdi Sistematika, 2016.
- [24] Rosa and Shalahuddin, Pembelajarant Rekayasa Perangkat Lunak, Informatik Bandung, 2016.
- [25] Dennis, Alan. et al.. "Systems Analysis Design with UML An Object- Oriented Approach Third Edition". 2009.  $\blacktriangledown$
- [26] "https://www.visual-paradigm.com," [Online]. Available: https://www.visualparadigm.com/guide/uml-unified-modelinglanguage/how-to-model-mvc-with-umlsequence-diagram/. [Accessed 9 10 2020].
- [27] pearce, "http://www.cs.sjsu.edu," [Online]. Available: http://www.cs.sjsu.edu/~pearce/modules/patterns/enterprise/presentation/mve.htm.<br>[Accessed 9 10 2020].<br>MOTUDI : SISTEM IN erns/enterprise/presentation/mvc.htm. [Accessed 9 10 2020].